# **ArcSight ArcSight Platform**

Software Version: 21.1.4 and later

## **ArcSight Platform Install and Upgrade Paths**

Document Release Date: January 2024 Software Release Date: January 2024

### **Legal Notices**

Micro Focus The Lawn 22-30 Old Bath Road Newbury, Berkshire RG14 1QN UK

https://www.microfocus.com

### **Copyright Notice**

© Copyright 2001 - 2024 Open Text or one of its affiliates

Confidential computer software. Valid license from Micro Focus required for possession, use or copying. The information contained herein is subject to change without notice.

The only warranties for Micro Focus products and services are set forth in the express warranty statements accompanying such products and services. Nothing herein should be construed as constituting an additional warranty. Micro Focus shall not be liable for technical or editorial errors or omissions contained herein.

No portion of this product's documentation may be reproduced or transmitted in any form or by any means, electronic or mechanical, including photocopying, recording, or information storage and retrieval systems, for any purpose other than the purchaser's internal use, without the express written permission of Micro Focus.

Notwithstanding anything to the contrary in your license agreement for Micro Focus ArcSight software, you may reverse engineer and modify certain open source components of the software in accordance with the license terms for those particular components. See below for the applicable terms.

U.S. Governmental Rights. For purposes of your license to Micro Focus ArcSight software, "commercial computer software" is defined at FAR 2.101. If acquired by or on behalf of a civilian agency, the U.S. Government acquires this commercial computer software and/or commercial computer software documentation and other technical data subject to the terms of the Agreement as specified in 48 C.F.R. 12.212 (Computer Software) and 12.211 (Technical Data) of the Federal Acquisition Regulation ("FAR") and its successors. If acquired by or on behalf of any agency within the Department of Defense ("DOD"), the U.S. Government acquires this commercial computer software and/or commercial computer software documentation subject to the terms of the Agreement as specified in 48 C.F.R. 227.7202-3 of the DOD FAR Supplement ("DFARS") and its successors. This U.S. Government Rights Section 18.11 is in lieu of, and supersedes, any other FAR, DFARS, or other clause or provision that addresses government rights in computer software or technical data.

For information about legal notices, trademarks, disclaimers, warranties, export and other use restrictions, U.S.Government rights, patent policy, and FIPS compliance, see <a href="https://www.microfocus.com/about/legal/">https://www.microfocus.com/about/legal/</a>.

#### **Trademark Notices**

Adobe™ is a trademark of Adobe Systems Incorporated.

Microsoft® and Windows® are U.S. registered trademarks of Microsoft Corporation.

UNIX® is a registered trademark of The Open Group.

## **Documentation Updates**

The title page of this document contains the following identifying information:

- · Software Version number
- Document Release Date, which changes each time the document is updated
- Software Release Date, which indicates the release date of this version of the software

To check for recent updates or to verify that you are using the most recent edition of a document, go to:

https://www.microfocus.com/support-and-services/documentation

## Support

## **Contact Information**

| Phone                          | A list of phone numbers is available on the Technical Support Page: https://softwaresupport.softwaregrp.com/support-contact-information |
|--------------------------------|----------------------------------------------------------------------------------------------------|
| Support Web Site               | https://softwaresupport.softwaregrp.com/                                                                                                |
| ArcSight Product Documentation | https://www.microfocus.com/documentation/arcsight/                                                                                      |

#### Introduction

This document describes the supported clean install and upgrade paths for the ArcSight Platform to help you understand the shortest sequence of upgrade steps required to get to your target version. We provide an **upgrade paths table**, based on where you deploy ArcSight Platform:

#### Off-Cloud

An Off-Cloud deployment of ArcSight Platform doesn't follow the same upgrade paths as cloud deployments because Kubernetes is embedded in the Off-Cloud installer. The deployment doesn't depend on the support lifecycle of an external service.

• AWS, Azure or Google

Cloud providers frequently add and drop support for versions of cloud-native Kubernetes (AKS and EKS). To remain compatible with these changes, we release updates to the ArcSight Platform that have different upgrade paths than you might see for an Off-Cloud deployment.

## **Concepts and Constraints**

Please be aware of the following concepts and constraints regarding the Platform install and upgrade paths:

- Every release of the ArcSight Platform is assigned a version number in the form <Major</li>
   Version>.<Minor Version>.<Patch Level>.
  - For example, ArcSight Platform 22.1.1 represents Major Version 22, Minor Version 1, Patch 1.
- Every version of the ArcSight Platform contains within it a very specific collection of individual product versions that are specified in the *Release Notes* for that version. The individual product versions cannot change without changing the ArcSight Platform version. Because of this, the ArcSight Platform version number is a shorthand and unambiguous way to identify the specific collection of product versions that it contains.
  - For example, ArcSight Platform 23.1.0 is a shorthand way to refer to the collection of ArcSight Recon 1.5.1, ArcSight Intelligence 6.4.4, Transformation Hub 3.7.0, and the other product versions specified within the *Release Notes for ArcSight Platform 23.1.0*.
- In the upgrade paths table, versions marked as a **milestone** cannot be skipped when upgrading unless otherwise noted. Typically, major and minor versions are milestone releases. For example, 23.1.0 is a milestone.

Introduction Page 4 of 14

- Higher versions contain all improvements released with their lower versions. Thus, if the upgrade paths table indicates that you can skip a version, be assured that the upgrade will include all previous improvements.
- The upgrade mechanism is designed to work in the forward direction only, going from a lower version to a higher version. Going from a higher version to a lower version (downgrade) is not supported.

## **Additional Documentation**

To check your Product Support Lifecycle, visit https://www.microfocus.com/productlifecycle/.

For admin and user guides of any ArcSight products, visit https://www.microfocus.com/documentation/arcsight/.

## Off-Cloud – ArcSight Platform Install and Upgrade Paths

To determine whether you can directly install a particular version, see the Clean Install column in the table. For the upgrade path of your ArcSight Platform version, look in the Starting Off-Cloud Version column and find the Target Off-Cloud Version to which you want to upgrade. For more information about which files you need to download, click the Target Version number in the table to see its *Release Notes* (where applicable).

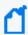

For some versions of ArcSight Platform, there are separate artifacts for cloud and Off-Cloud deployments. The *Release Notes* of each version indicate the name of the files to be downloaded for cloud or Off-Cloud versions.

#### **Direct Upgrade**

Indicates that you can upgrade directly to this release from your current (**Starting**) version without incremental steps.

You can proceed to download the files corresponding to the **Target Version** of ArcSight Platform, then perform the upgrade according to the instructions in the *Administrator's Guide to ArcSight Platform* and the *Release Notes* for that version.

#### Multi-step Upgrade

Indicates that the upgrade process requires incremental steps. Usually, you must install a Milestone version before upgrading to the **Target** version.

You can proceed to download the files corresponding to the incremental versions and the **Target Version** of ArcSight Platform. Then perform the upgrade according to the instructions in the *Administrator's Guide to ArcSight Platform* and the *Release Notes* for those versions.

#### **Clean Install**

Indicates that you will install this release in an environment that does not already have a version of ArcSight Platform.

You can proceed to download the files corresponding to the **Target Version** of ArcSight Platform, then create a new environment according to the instructions in the *Administrator's Guide to ArcSight Platform* and the *Release Notes* for that version.

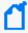

If you have uninstalled a previous version of ArcSight Platform and want to re-install it, you must complete the uninstallation process first. For more information, see Uninstalling and Reinstalling the Platform in the *Administrator's Guide to ArcSight Platform* for the Platform version that you uninstalled.

#### N/A (Not Applicable)

Indicates that the **Starting** and **Target** versions are the same version or are incompatible for an upgrade.

You cannot upgrade to the Target version. Downgrades are not supported.

|                          | Starting Off-Cloud Version (Upgrade from Here) |                               |                                                                            |                                                                            |                                                              |                                                 |                                |  |
|--------------------------|------------------------------------------------|-------------------------------|----------------------------------------------------------------------------|----------------------------------------------------------------------------|--------------------------------------------------------------|-------------------------------------------------|--------------------------------|--|
| Target Off-Cloud Version |                                                | Clean<br>Install              | 21.1.0,<br>21.1.1,<br>21.1.2, or<br>21.1.3                                 | 21.1.4                                                                     | 22.1.0,<br>22.1.1, or<br>22.1.2                              | 23.1.0                                          | 23.2.0                         |  |
|                          | 21.1.4                                         | N/A -<br>upgrade<br>only      | Direct<br>upgrade to<br>21.1.4                                             | N/A - same<br>version                                                      | N/A - cannot<br>downgrade                                    | N/A - cannot<br>downgrade                       | N/A - cannot<br>downgrade      |  |
|                          | 22.1.0<br>(milestone)                          | Directly install 22.1.0       | Direct<br>upgrade to<br>22.1.0 *                                           | Direct<br>upgrade to<br>22.1.0 *                                           | N/A - same<br>version                                        | N/A - cannot<br>downgrade                       | N/A - cannot<br>downgrade      |  |
|                          | 22.1.1                                         | Directly install 22.1.1       | Multi-step<br>upgrade<br>1. 22.1.0 *<br>2. 22.1.1                          | Multi-step upgrade  1. 22.1.0 * 2. 22.1.1                                  | Direct<br>upgrade to<br>22.1.1 from<br>22.1.0                | N/A - cannot<br>downgrade                       | N/A - cannot<br>downgrade      |  |
|                          | 22.1.2                                         | Directly install 22.1.2       | Multi-step<br>upgrade<br>1. 22.1.0*<br>2. 22.1.2                           | Multi-step<br>upgrade<br>1. 22.1.0*<br>2. 22.1.2                           | Direct<br>upgrade to<br>22.1.2 from<br>22.1.0 or<br>22.1.1   | N/A - cannot<br>downgrade                       | N/A - cannot<br>downgrade      |  |
|                          | 23.1.0<br>(milestone)                          | Directly<br>install<br>23.1.0 | Multi-step<br>upgrade<br>1. 22.1.0*<br>2. 23.1.0                           | Multi-step<br>upgrade<br>1. 22.1.0*<br>2. 23.1.0                           | Direct<br>upgrade to<br>23.1.0                               | N/A - same<br>version                           | N/A - cannot<br>downgrade      |  |
|                          | 23.2.0<br>(milestone)                          | Directly<br>install<br>23.2.0 | Multi-step<br>upgrade<br>1. 22.1.0*<br>2. 23.1.0<br>3. 23.2.0              | Multi-step<br>upgrade<br>1. 22.1.0*<br>2. 23.1.0<br>3. 23.2.0              | Multi-step<br>upgrade<br>1. 23.1.0<br>2. 23.2.0              | Direct<br>upgrade to<br>23.2.0                  | N/A - same<br>version          |  |
|                          | 23.3.0<br>(milestone)                          | Directly<br>install<br>23.3.0 | Multi-step<br>upgrade<br>1. 22.1.0*<br>2. 23.1.0<br>3. 23.2.0<br>4. 23.3.0 | Multi-step<br>upgrade<br>1. 22.1.0*<br>2. 23.1.0<br>3. 23.2.0<br>4. 23.3.0 | Multi-step<br>upgrade<br>1. 23.1.0<br>2. 23.2.0<br>3. 23.3.0 | Multi-step<br>upgrade<br>1. 23.2.0<br>2. 23.3.0 | Direct<br>upgrade to<br>23.3.0 |  |

\* This version replaces ArcSight Database Enterprise with ArcSight Database Eon mode.

Micro Focus does not recommend that ArcSight Intelligence customers attempt to upgrade without consulting with Micro Focus as upgrading at this time will result in loss of baseline data. We are aware that this is inconvenient for customers, and we are currently working on addressing this limitation in a future release.

To check your Product Support Lifecycle, visit https://www.microfocus.com/productlifecycle/

For admin and user guides of any ArcSight products, visit https://www.microfocus.com/documentation/arcsight/

## **Cloud – ArcSight Platform Install and Upgrade Paths**

To determine whether you can directly install a particular version, see the Clean Install column in the table. For the upgrade path of your ArcSight Platform version, look in the Starting Cloud Version column and find the Target Cloud Version to which you want to upgrade. For more information about which files you need to download, click the Target Version number in the table to see its *Release Notes* (where applicable).

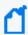

For some versions of ArcSight Platform, there are separate artifacts for cloud and Off-Cloud deployments. The *Release Notes* of each version indicate the name of the files to be downloaded for cloud or Off-Cloud versions.

#### **Direct Upgrade**

Indicates that you can upgrade directly to this release from your current (**Starting**) version without incremental steps.

You can proceed to download the files corresponding to the **Target Version** of ArcSight Platform, then perform the upgrade according to the instructions in the *Administrator's Guide to ArcSight Platform* and the *Release Notes* for that version.

#### Multi-step Upgrade

Indicates that the upgrade process requires incremental steps. Usually, you must install a Milestone version before upgrading to the Target version.

You can proceed to download the files corresponding to the incremental versions and the **Target Version** of ArcSight Platform. Then perform the upgrade according to the instructions in the *Administrator's Guide to ArcSight Platform* and the *Release Notes* for those versions.

#### **Clean Install**

Indicates that you will install this release in an environment that does not already have a version of ArcSight Platform.

You can proceed to download the files corresponding to the **Target Version** of ArcSight Platform, then create a new environment according to the instructions in the *Administrator's Guide to ArcSight Platform* and the *Release Notes* for that version.

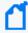

If you have uninstalled a previous version of ArcSight Platform and want to re-install it, you must complete the uninstallation process first. For more information, see Uninstalling and Reinstalling the Platform in the *Administrator's Guide to ArcSight Platform* for the Platform version that you uninstalled.

#### N/A (Not Applicable)

Indicates that the **Starting** and **Target** versions are the same version or are incompatible for an upgrade. Therefore, you cannot upgrade to the Target version. Downgrades are not supported.

|                      | Starting Cloud Version (Upgrade from Here) |                                |                                                                                                    |                                           |                                                                            |                                                  |                                |  |  |
|----------------------|--------------------------------------------|--------------------------------|----------------------------------------------------------------------------------------------------|-------------------------------------------|----------------------------------------------------------------------------|--------------------------------------------------|--------------------------------|--|--|
| Target Cloud Version |                                            | Clean<br>Install               | 21.1.0,<br>21.1.1,<br>21.1.2, or<br>21.1.3                                                         | 21.1.4 <sup>‡</sup>                       | 22.1.0,<br>22.1.1, or<br>22.1.2                                            | 23.1.0                                           | 23.2.0                         |  |  |
|                      | 21.1.4*<br>(milestone)<br>(AWS only)       | Directly<br>install<br>21.1.4  | Direct<br>upgrade to<br>21.1.4* (AWS<br>only)                                                      | N/A - same<br>version/cannot<br>downgrade | N/A - cannot<br>downgrade                                                  | N/A - cannot<br>downgrade                        | N/A -<br>cannot<br>downgrade   |  |  |
|                      | 22.1.0 (deprecated milestone)              | N/A -<br>deprecated<br>version | N/A**                                                                                              | N/A**                                     | N/A - same<br>version/cannot<br>downgrade                                  | N/A - cannot<br>downgrade                        | N/A -<br>cannot<br>downgrade   |  |  |
|                      | 22.1.1                                     | Directly install 22.1.1        | N/A**                                                                                              | N/A**                                     | N/A - same<br>version/cannot<br>downgrade                                  | N/A - cannot<br>downgrade                        | N/A -<br>cannot<br>downgrade   |  |  |
|                      | 22.1.2                                     | Directly install 22.1.2        | N/A**                                                                                              | N/A**                                     | N/A - same<br>version/cannot<br>downgrade                                  | N/A - cannot<br>downgrade                        | N/A -<br>cannot<br>downgrade   |  |  |
|                      | 23.1.0 <sup>†</sup> (milestone)            | Directly<br>install<br>23.1.0  | N/A -<br>required<br>intermediate<br>milestone<br>22.1.x<br>version's<br>OMT version<br>is too old | N/A**                                     | Direct upgrade<br>to 23.1.0 <sup>†</sup>                                   | N/A - same<br>version                            | N/A -<br>cannot<br>downgrade   |  |  |
|                      | 23.2.0*<br>(milestone)                     | Directly<br>install<br>23.2.0  | N/A - target<br>version's<br>OMT version<br>is too old                                             | N/A**                                     | Multi-step<br>upgrade<br>1. 23.1.0 <sup>†</sup><br>2. 23.2.0*              | Direct<br>upgrade to<br>23.2.0*                  | N/A - same<br>version          |  |  |
|                      | 23.3.0<br>(milestone)                      | Directly<br>install<br>23.3.0  | N/A - target<br>version's<br>OMT version<br>is too old                                             | N/A**                                     | Multi-step<br>upgrade<br>1. 23.1.0 <sup>†</sup><br>2. 23.2.0*<br>3. 23.3.0 | Multi-step<br>upgrade<br>1. 23.2.0*<br>2. 23.3.0 | Direct<br>upgrade to<br>23.3.0 |  |  |

 $<sup>\</sup>ensuremath{^{*}}$  AWS is the only cloud provider that this upgrade is supported on.

- † Azure deployments can be upgraded to this version of the ArcSight Platform. However, to perform an Azure upgrade, it is necessary to contact Micro Focus Support before you begin.
- ‡ Arcsight Platform 21.1.4 cannot be upgraded to any later release. Rather, you must install a new environment, such as 23.2.0.
- \*\* The OMT version of target release is too old.

To check your Product Support Lifecycle, visit <a href="https://www.microfocus.com/productlifecycle/">https://www.microfocus.com/productlifecycle/</a>
For admin and user guides of any ArcSight products, visit
<a href="https://www.microfocus.com/documentation/arcsight/">https://www.microfocus.com/documentation/arcsight/</a>

#### **Publication Status**

Released: October 25, 2023

Publication Status Page 13 of 14

## Send Documentation Feedback

If you have comments about this document, you can <u>contact the documentation team</u> by email. If an email client is configured on this computer, click the link above and an email window opens with the following information in the subject line:

Feedback on ArcSight Platform Install and Upgrade Paths (ArcSight Platform 21.1.4 and later)

Just add your feedback to the email and click send.

If no email client is available, copy the information above to a new message in a web mail client, and send your feedback to Documentation-Feedback@microfocus.com.

We appreciate your feedback!